# EWA EXPANDER

USER GUIDE

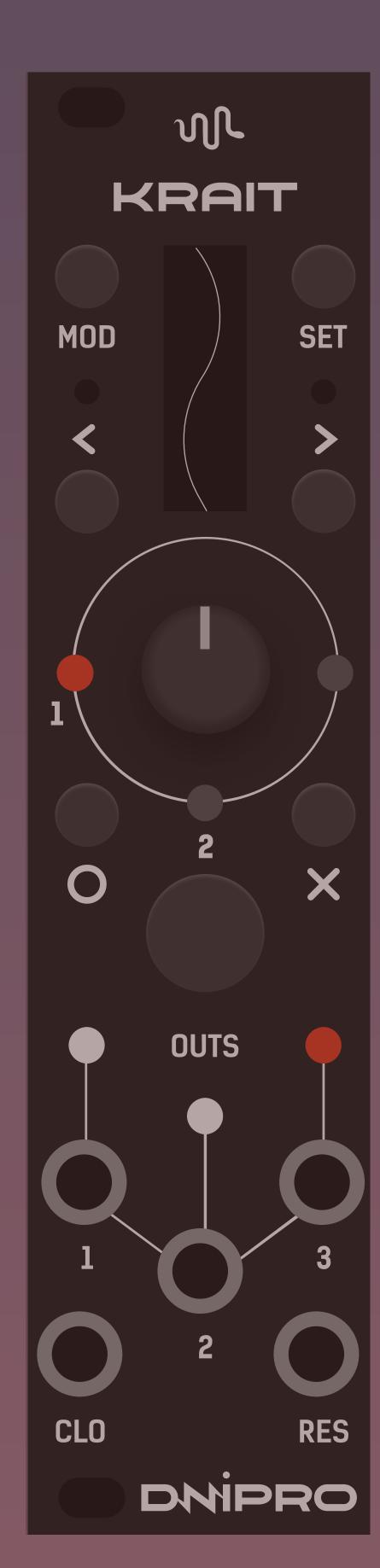

Install latest firmware on the Krait module.

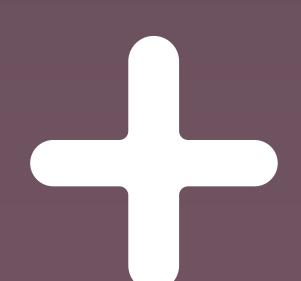

Connect Ewa module to Krait using dedicated ribbon cable.

Do it while both modules are powered off!

Connect power cables to both modules.

Mind –12v mark on the PCB.

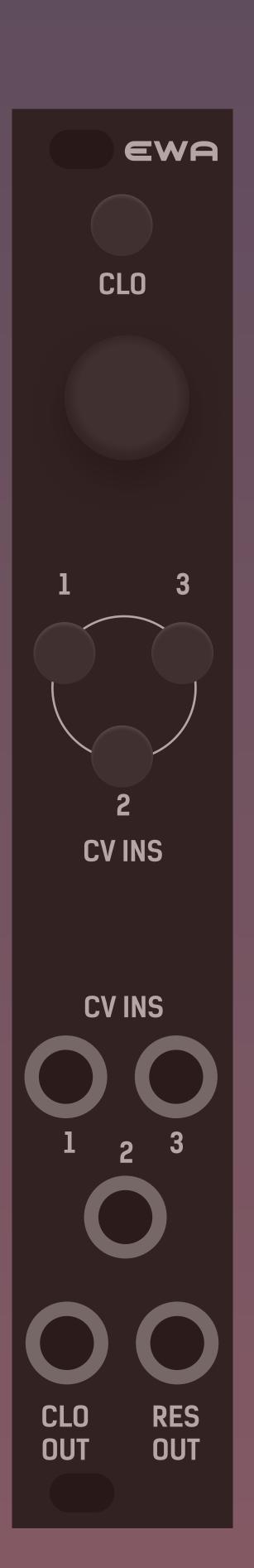

Power on both modules simultaneously. You should see "EWA found" message on Krait for several seconds after boot up.

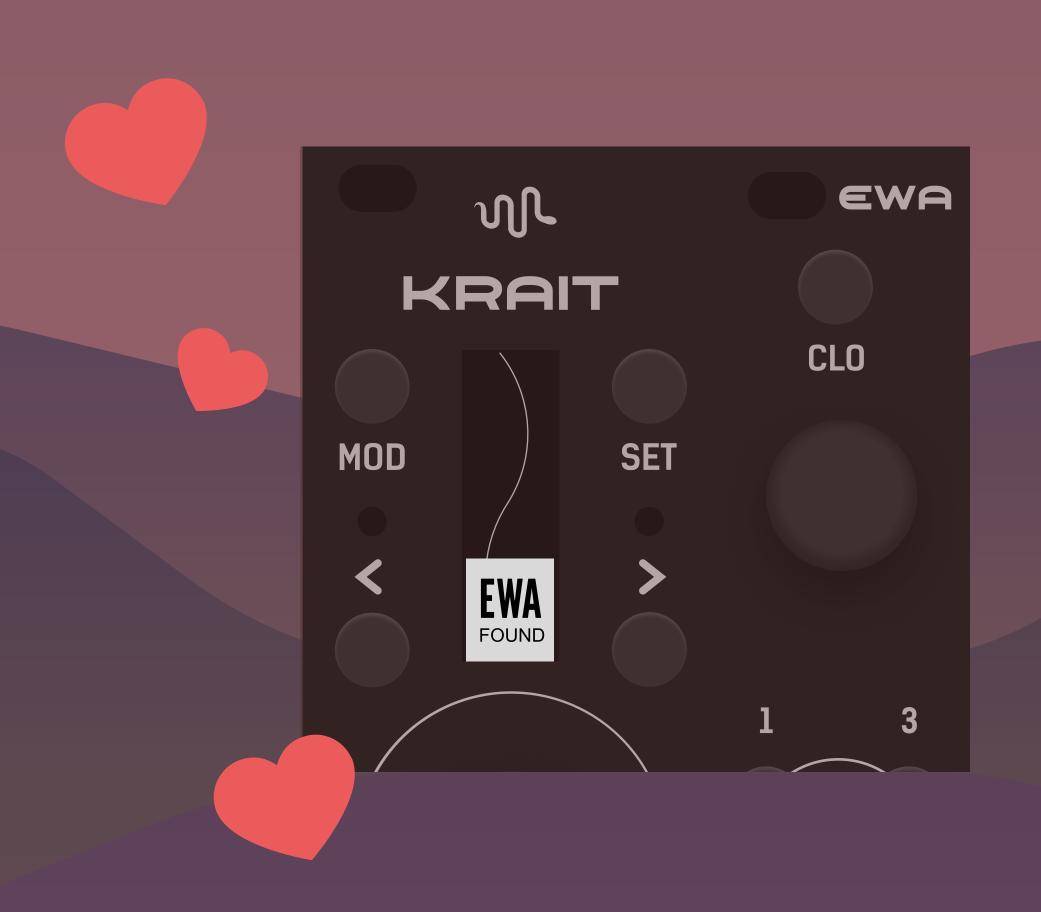

Now you can use Ewa as a controller for the Krait.

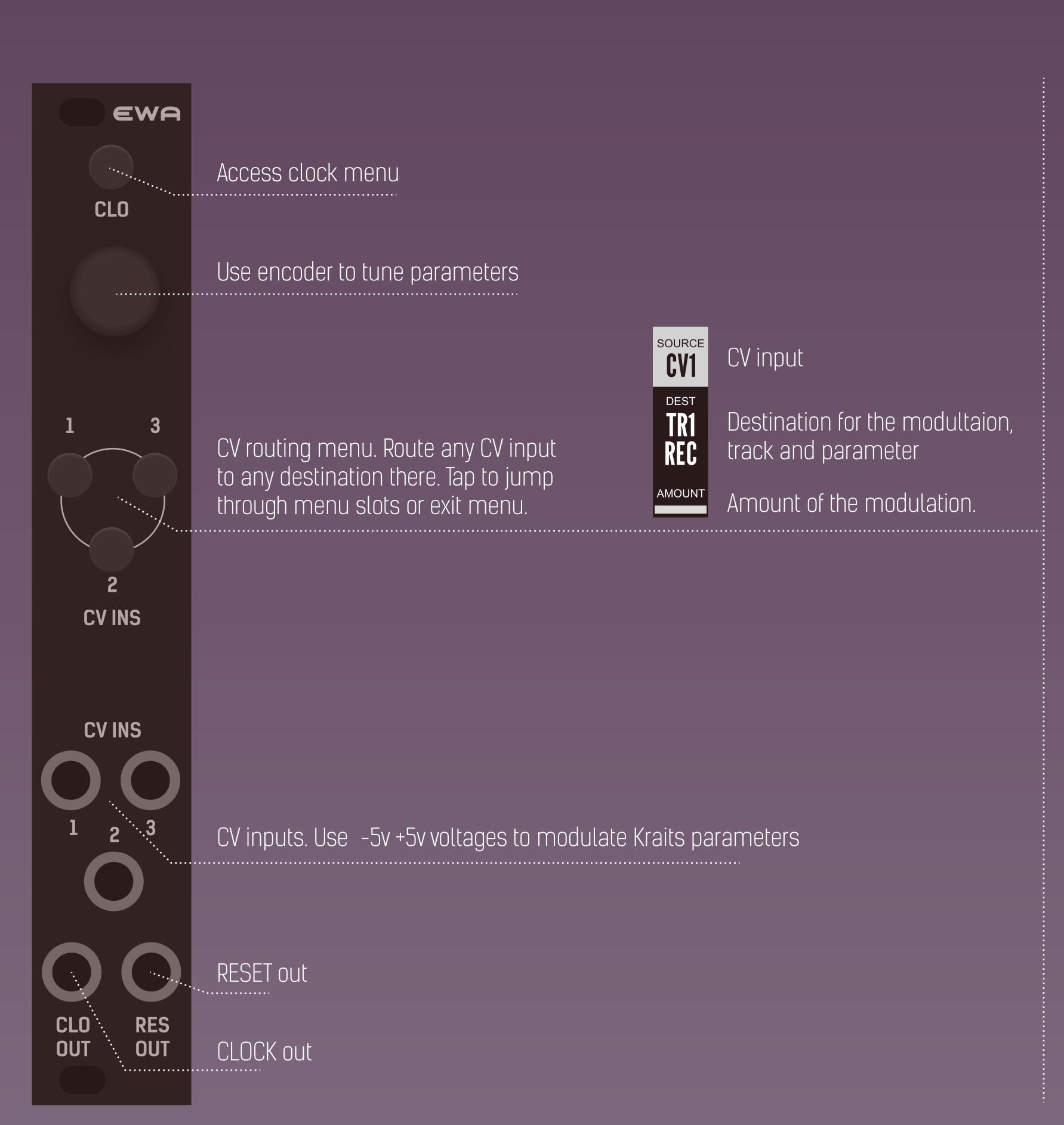

List of parameters, available as a destination for the modulation:

### KNOB RECORDER

**REC** Record external CV \*

**OFS** Offset recorded signal

\* before recording external cv, put Krait's knob into zero volt position, marked by dot on the screen. However, it is also fun to record ext cv while turning the knob

### LFO

WAV Waveform morphing

AMP Amplitude modulation PHS LFO's phase

RAT Rate

## RANDOM GEN

**SLW** Slew

AMP Amplitude

LEN Loop length

### MIXER

MIX Mix

INA Input cv on channel 1 mixed with channel 3

INB Input cv on channel 3 mixed with channel 1

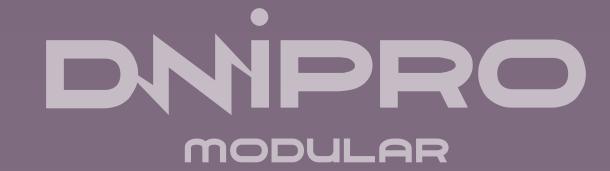